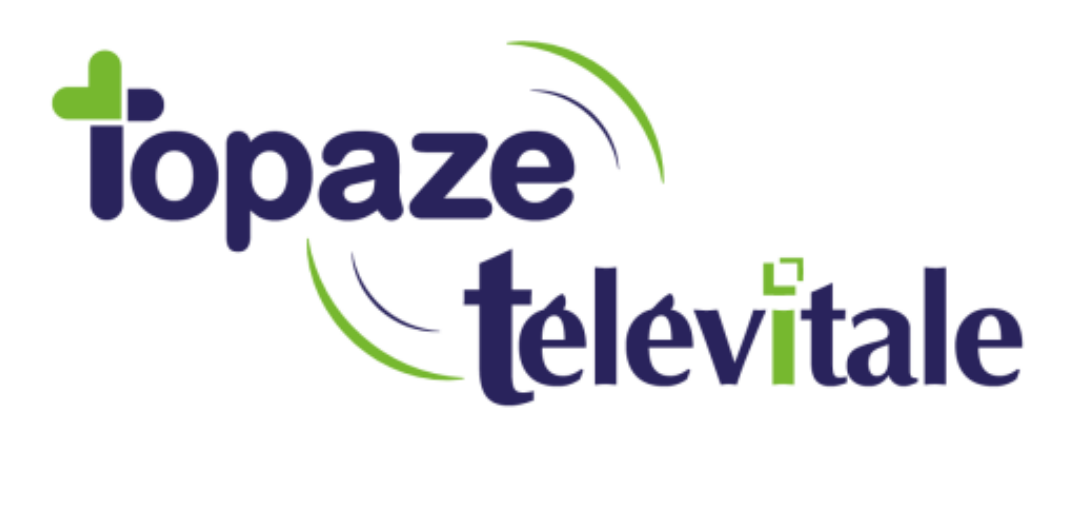

Spécialités : Toute (utilisateur de l'interface d'accueil)

## RENSEIGNER UNE MUTUELLE DRE DANS LE DOSSIER PATIENT

Mise à jour du 24/10/2018

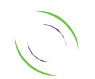

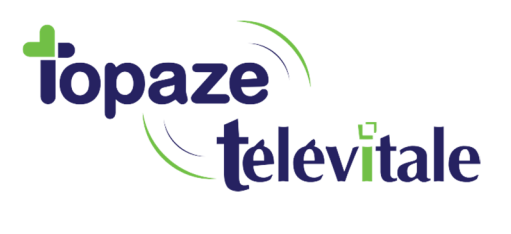

Les mutuelles complémentaires sont très rarement inscrites sur les cartes vitales, vous devez donc les renseigner manuellement, sur le dossier Patient, dans l'onglet "complémentaire"

2

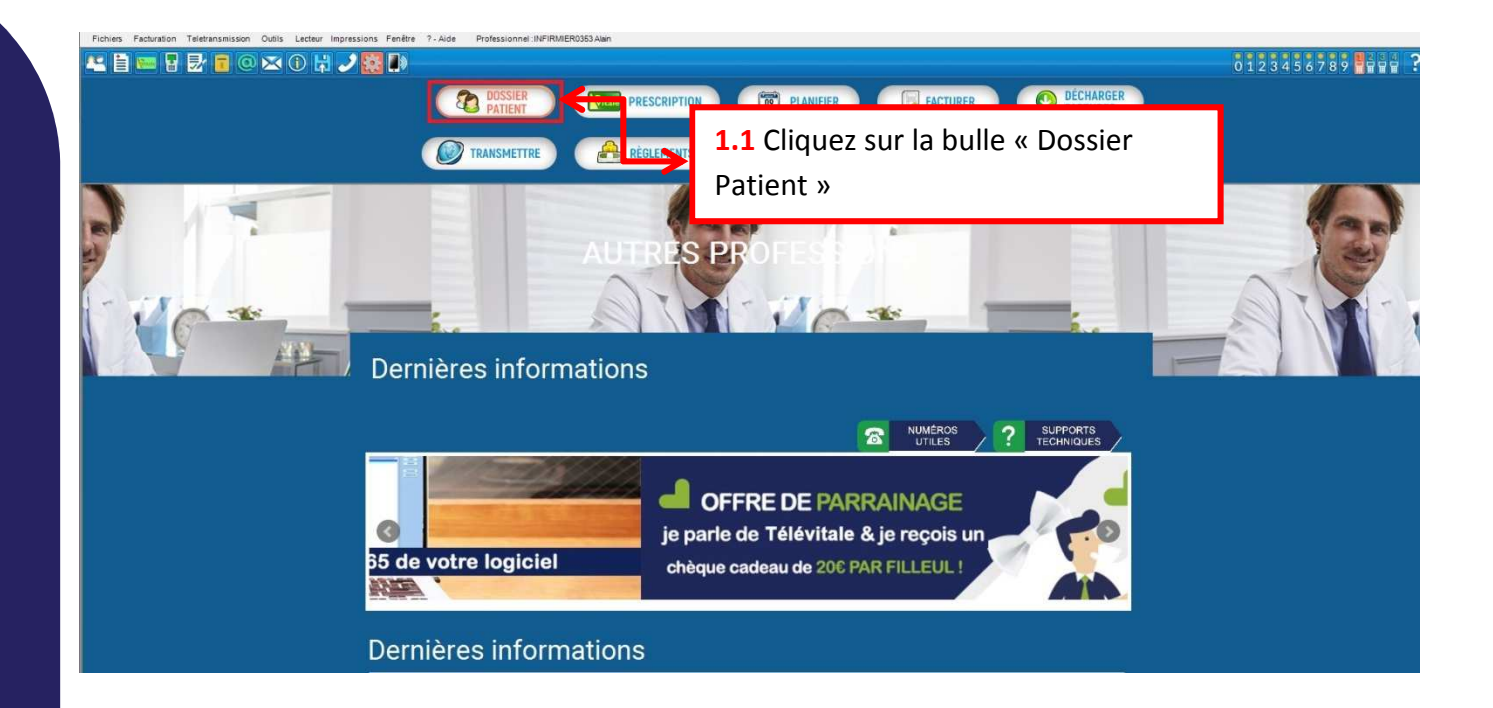

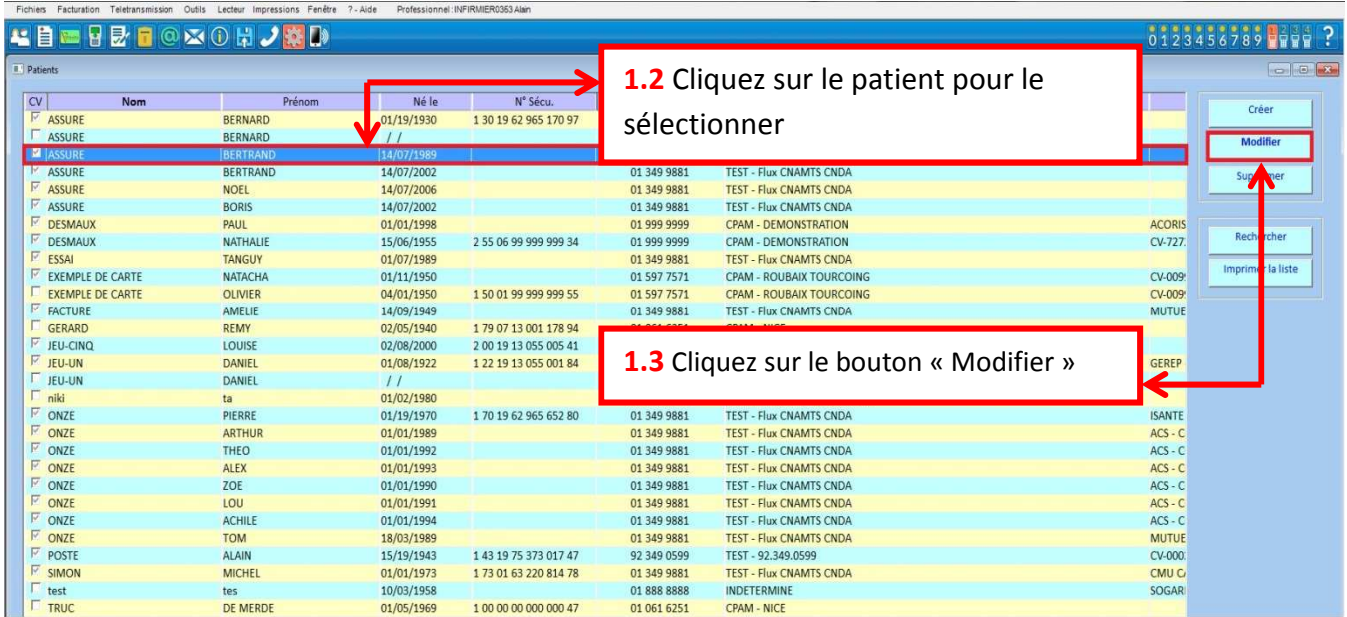

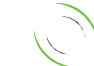

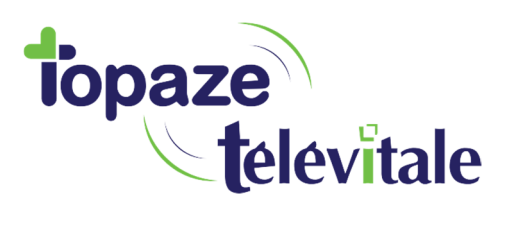

3

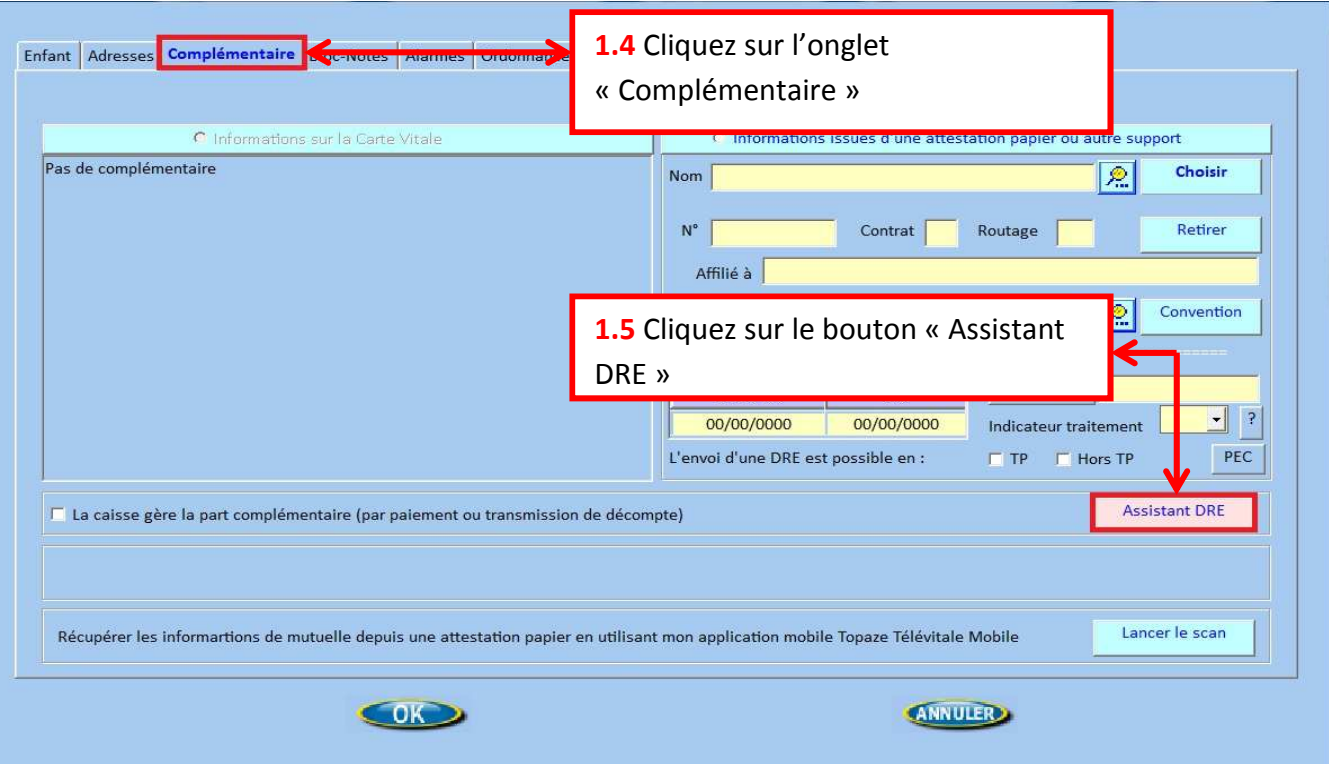

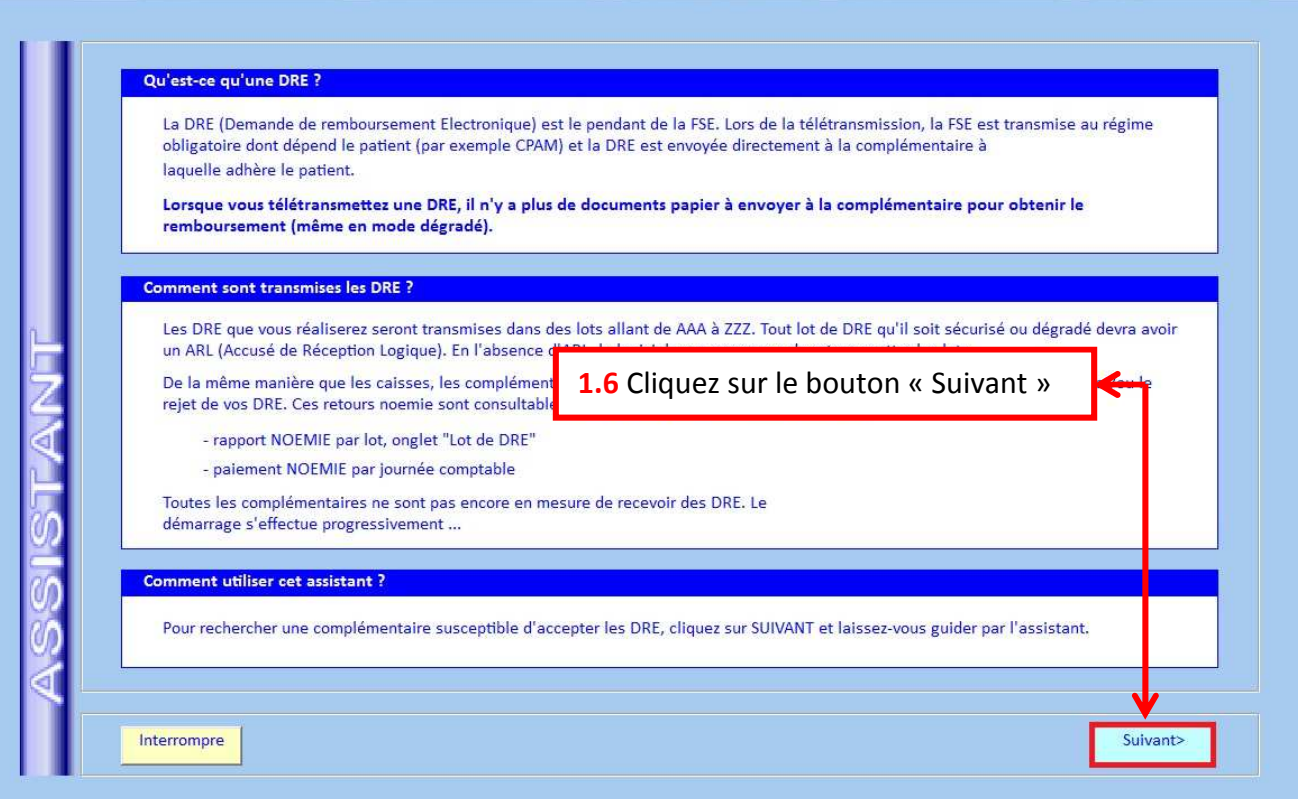

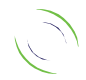

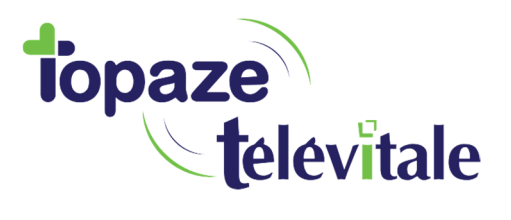

Dans l'assistant DRE (Demande de Remboursement Électronique) vous trouverez la liste complète de toutes les complémentaires avec lesquelles vous pouvez vous conventionner.

4

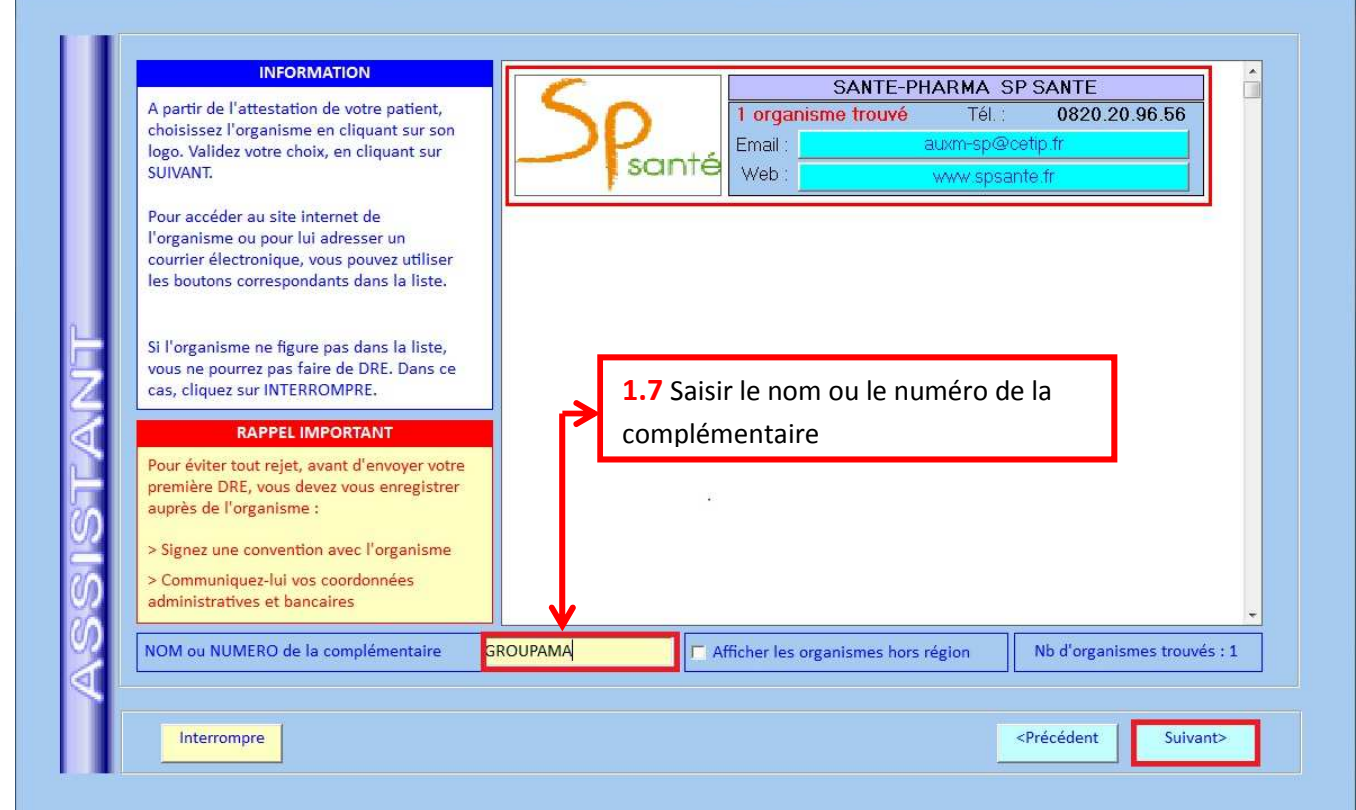

Sélectionner les complémentaires qui sont en mesure de recevoir les DRE.

Vous disposez d'un moteur de recherche pour retrouver la complémentaire du patient. Indiquez, soit le nom du groupe mutualiste (SP santé, Viamedis, Harmonie Mutuelle) soit le numéro de télétransmission. Sur la carte mutuelle, ce numéro peut apparaître sous l'un des libellés ci-dessous :

- AMC
- RNM
- Code de Télétransmission
- Code DRE
- Numéro SIREN

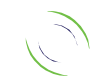

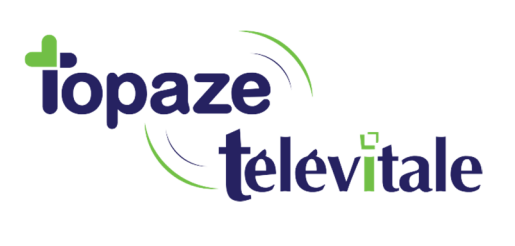

5

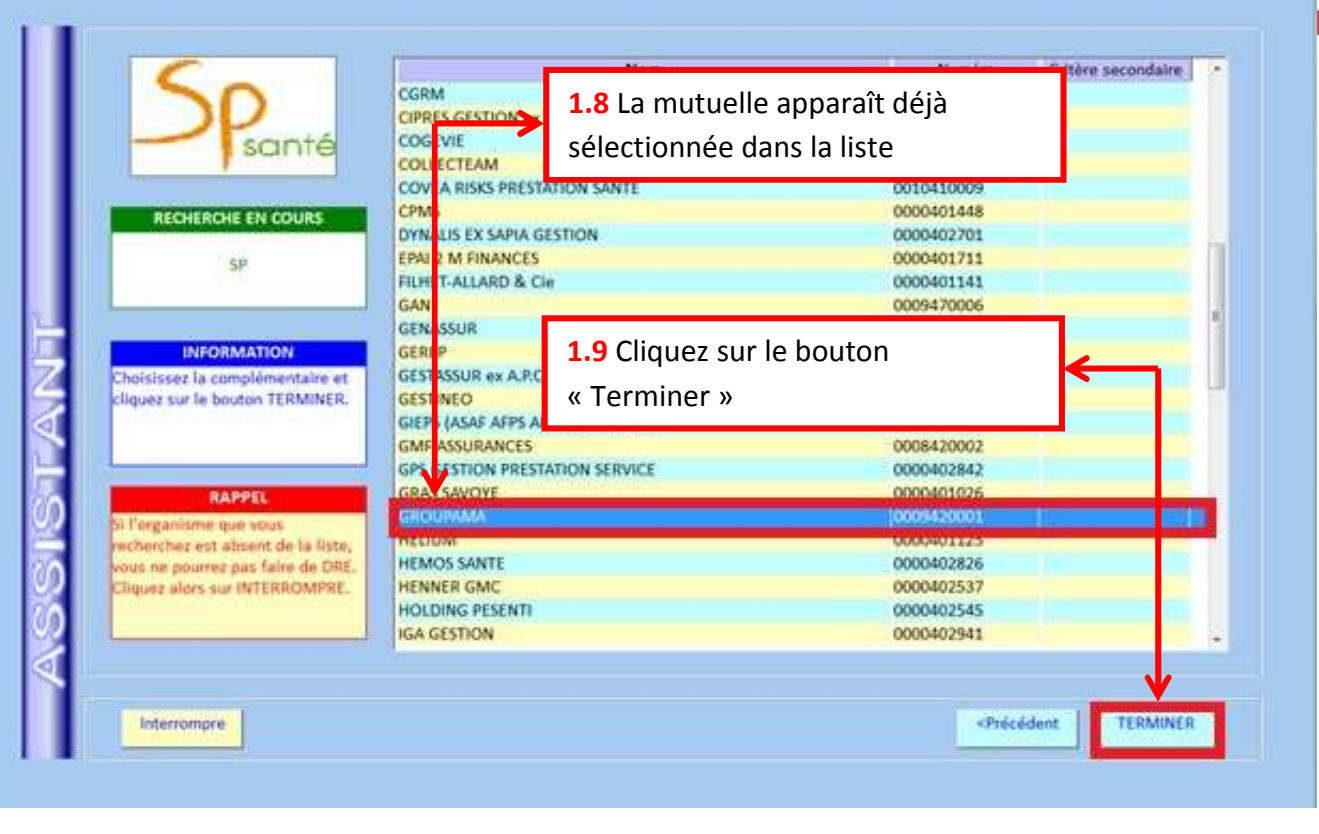

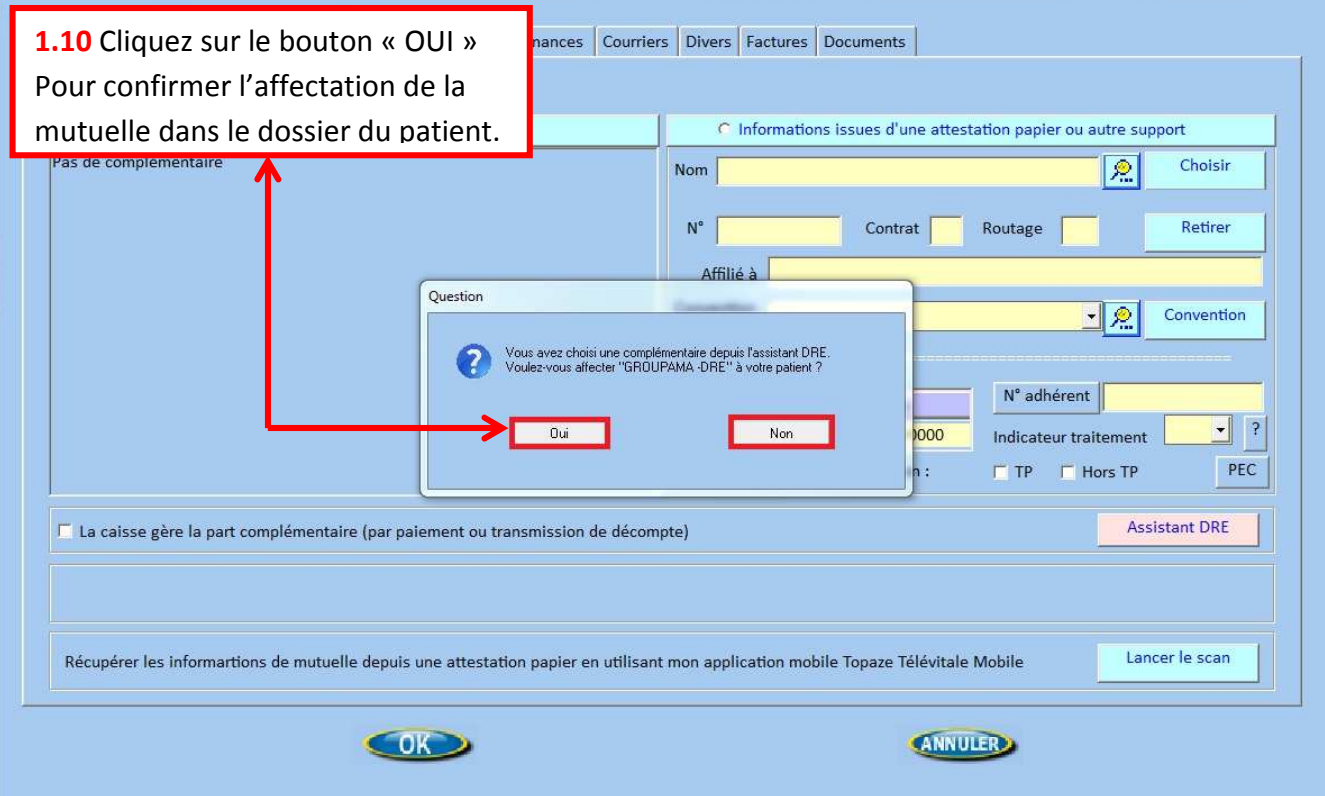

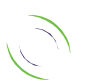

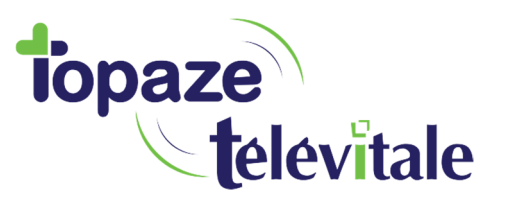

6

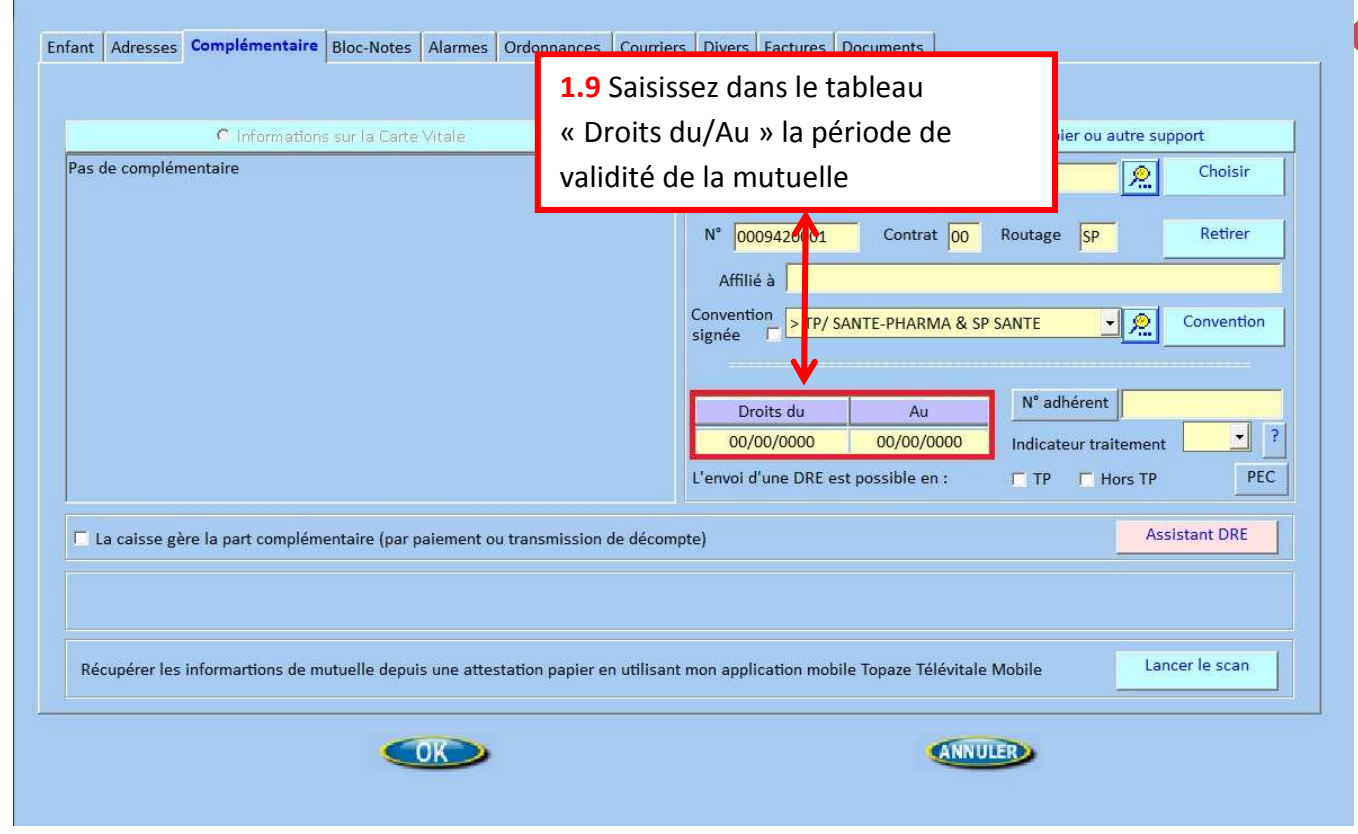

La mutuelle est maintenant affectée au dossier de votre patient.

Lors de la création d'une prescription, la mutuelle sera automatiquement renseignée dans le champ « complémentaire » du cadre de remboursement de la prescription. Il vous suffira de renseigner le code d'exonération « 0-Pas d'exonération » et de sélectionner le « tiers payant sur la part obligatoire et complémentaire » pour que le patient n'ait aucun frais à avancer.

Suite à la télétransmission de la facture, la caisse vous paiera la part obligatoire et la mutuelle vous paiera la part complémentaire. Le patient ne recevra aucun remboursement de la caisse et de la complémentaire, étant donné qu'il n'aura eu aucun frais à avancer.

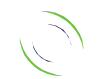